# 支払等記録

#### 概要

支払等記録メニュー

■ 天私等記録メニュー

- 口座間送金決済以外の方法で弁済された場合、支払等記録請求をおこなうことができます。
- 支払等記録請求には、「支払を行ったことによる記録請求」と「支払を受けたことによる記録請求」 があります。

 担当者は必要な項目を入力し、仮登録を行います。「支払を行ったことによる記録請求」の場合、 仮登録後、承認者が承認し、相手方が承諾することで成立します。 ①「支払を行ったことによる記録請求」の場合の相手方の承諾は、承諾依頼通知日から記録予定 日の 5 銀行営業日後(記録予定日当日含む)までの間に相手方からの承諾回答が必要です。否 認された場合または、上記期間内に相手方からの回答がない場合は無効となります。 ②「支払を受けたことによる記録請求」の場合、相手方の承諾回答は不要です。

<mark>>ログイン後、トップ画面のその他請求</mark>タブをクリックしてください。

1. その他請求メニュー画面 でもかい在手のパインサ でんさい銀行 活人加へ出る ログアウト コーポレートメッセージあぶエリア MARINER JERUS/11 15000  $\sqrt[3]{2}$ hr Western Hensax Meanus Me-Bax asers.  $n$ ean romas **ERES NICE ALWAY** 支払等記録ボタンをクリックしてくださ い。 はの情報実式コー **SCCHANLE 2600**  $+7000001$ **REPR** Повершали высоком виен ■ 後<del>地 3495142220</del>(年後)を装飾します。 **「全般情報での自由を全てな」、利用事程での言え写記録を発揮します。 水泥地设施** 2. 支払等記録メニュー画面 すいらいが子のパイン中 でんさい銀行  $\sqrt[3]{2}$ 活人班へ送る ロラアウト コーポレートメッセージを注文リア **MARINTHY DESIGNATION** hr Menuko Hansas Managas Me-Has ascepts. **DEER** 登録ボタンをクリックしてください。 reass **ERES NICH SUNAI** 

SCCMNUT2602

3. 支払等記録請求対象債権検索画面

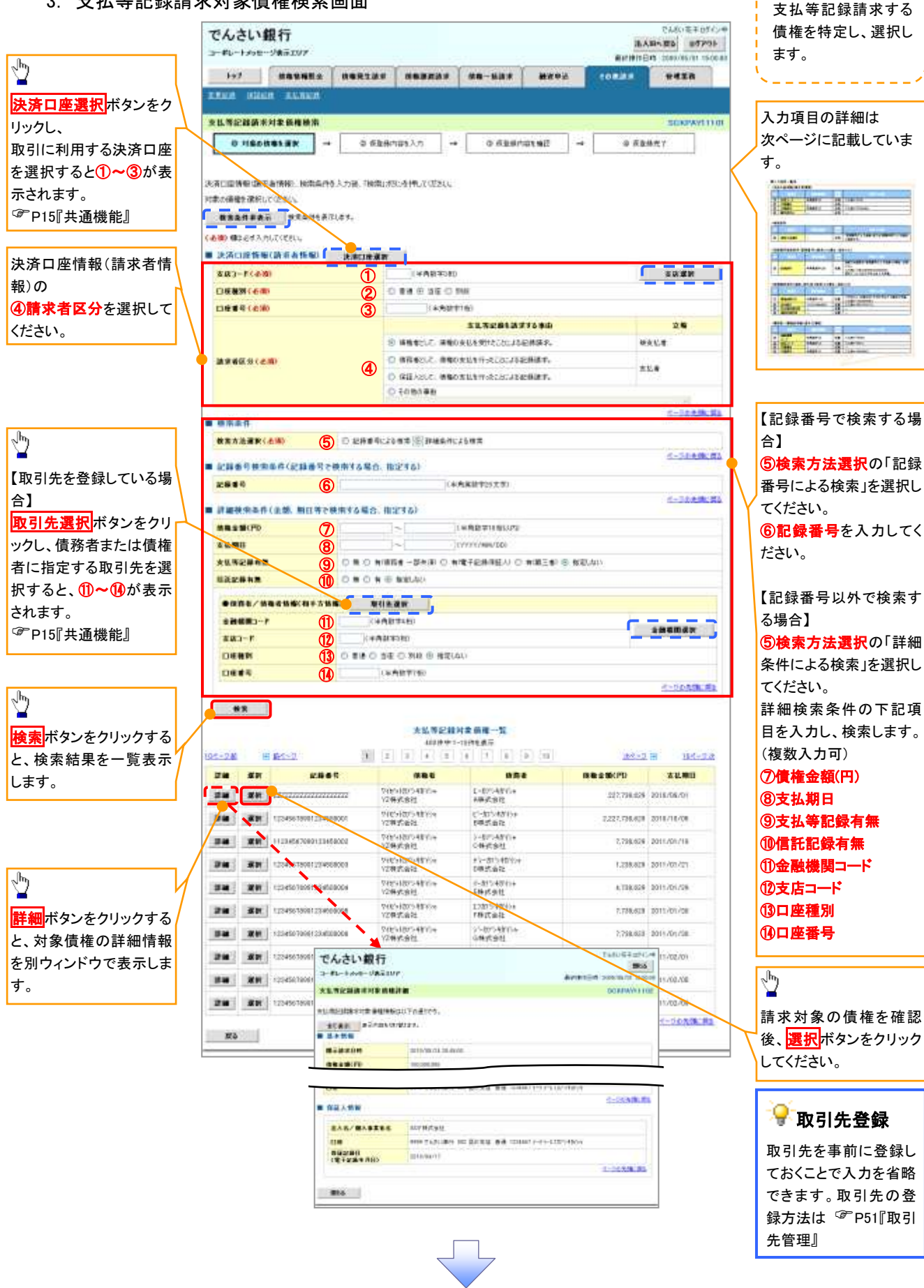

## ●入力項目一覧表

# 決済口座情報(請求者情報)

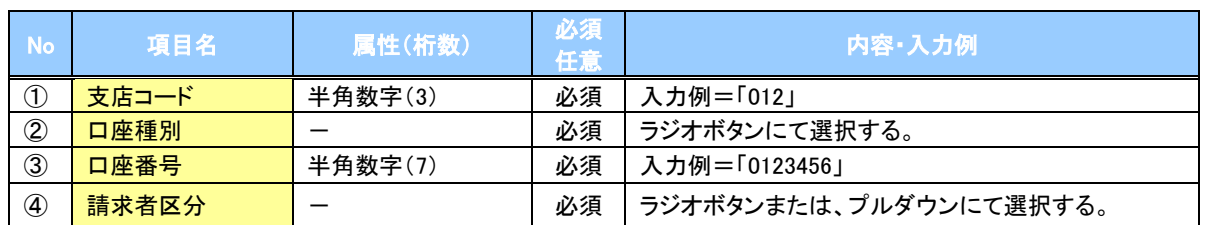

#### 検索条件

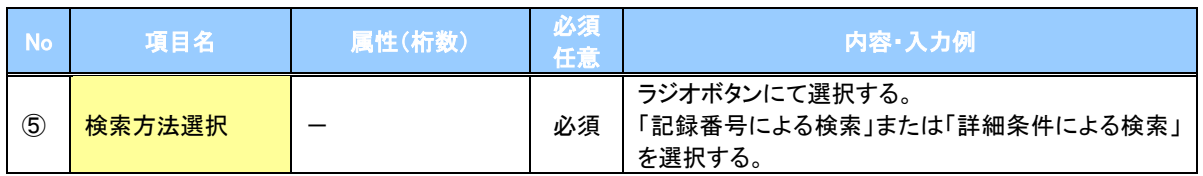

## 記録番号検索条件(記録番号で検索する場合、指定する)

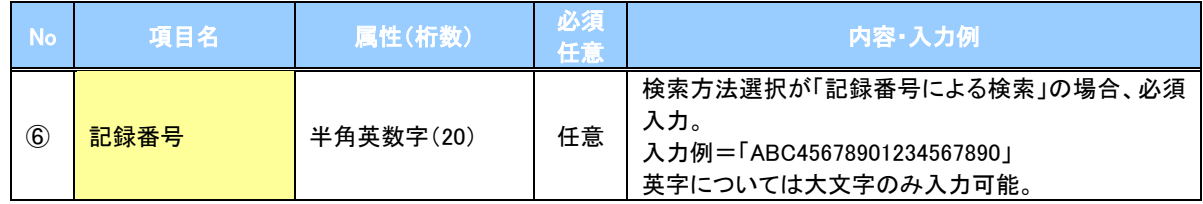

## 詳細検索条件(金額、期日等で検索する場合、指定する)

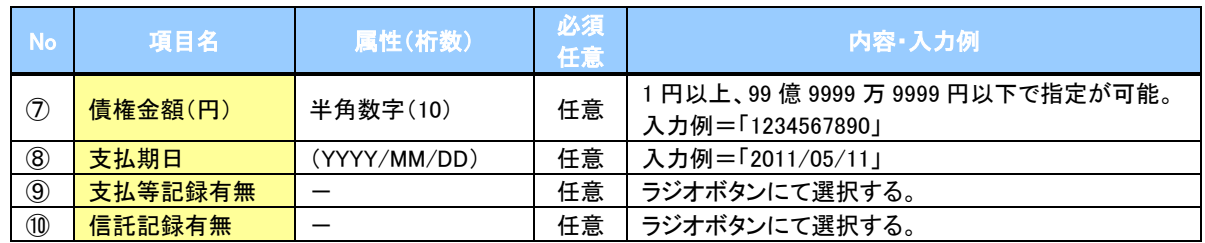

## →債務者/債権者情報(相手方情報)

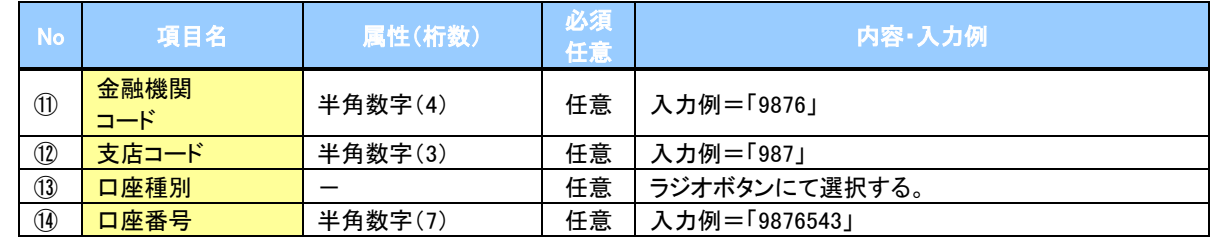

 $\overline{\phantom{a}}$ 

#### 4. 支払等記録請求仮登録画面

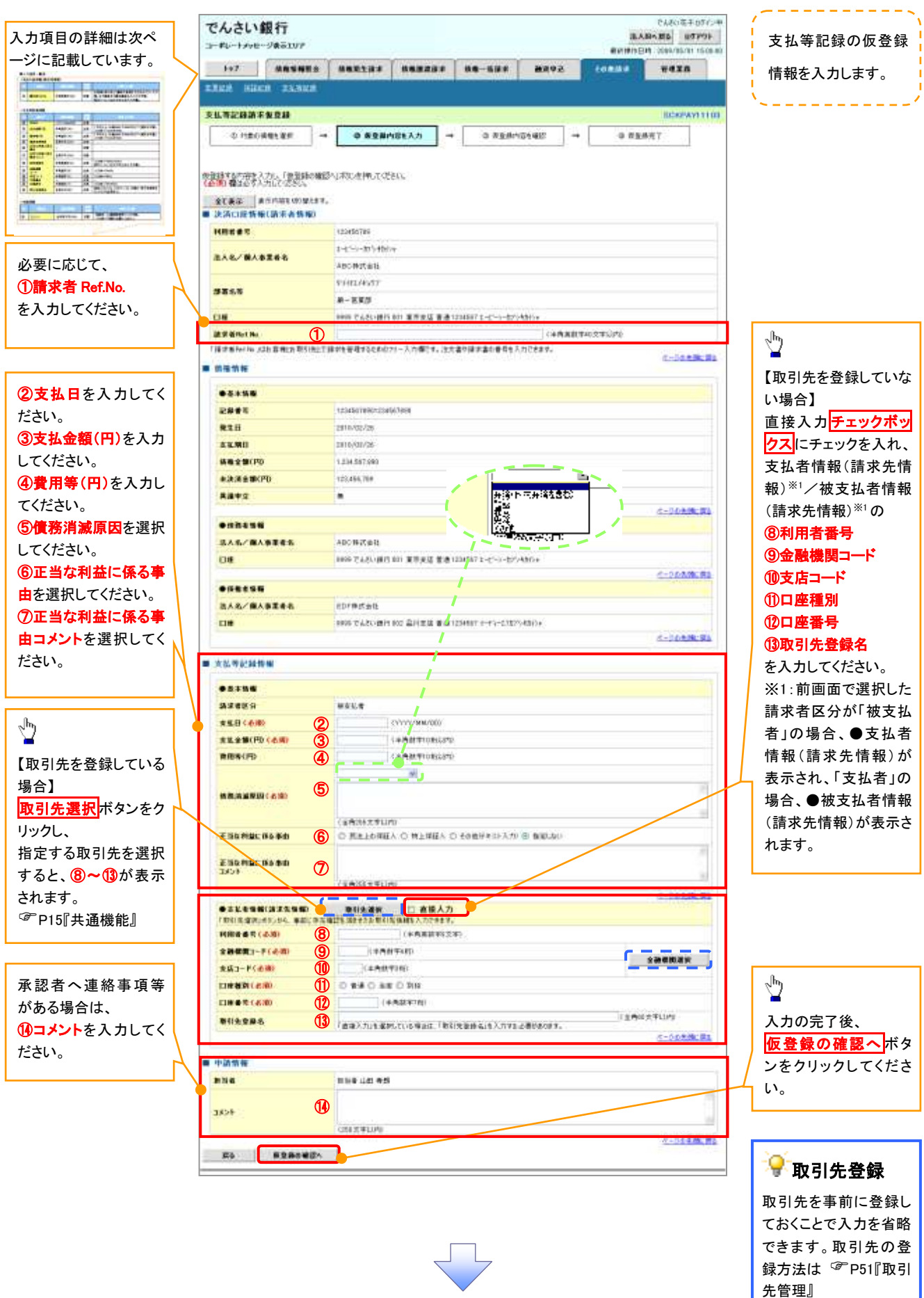

# ●入力項目一覧表

# 決済口座情報(請求者情報)

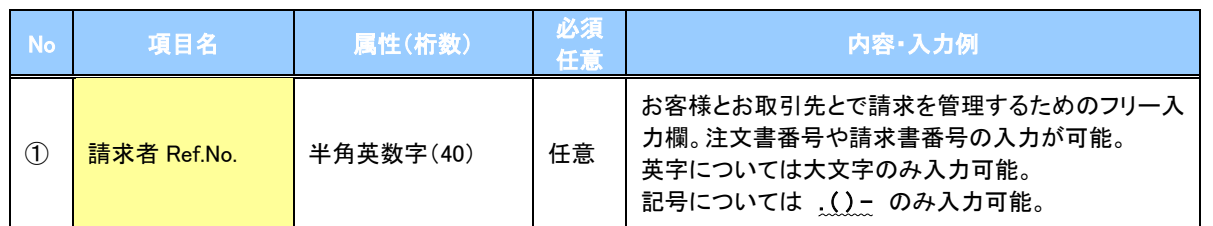

# 支払等記録情報

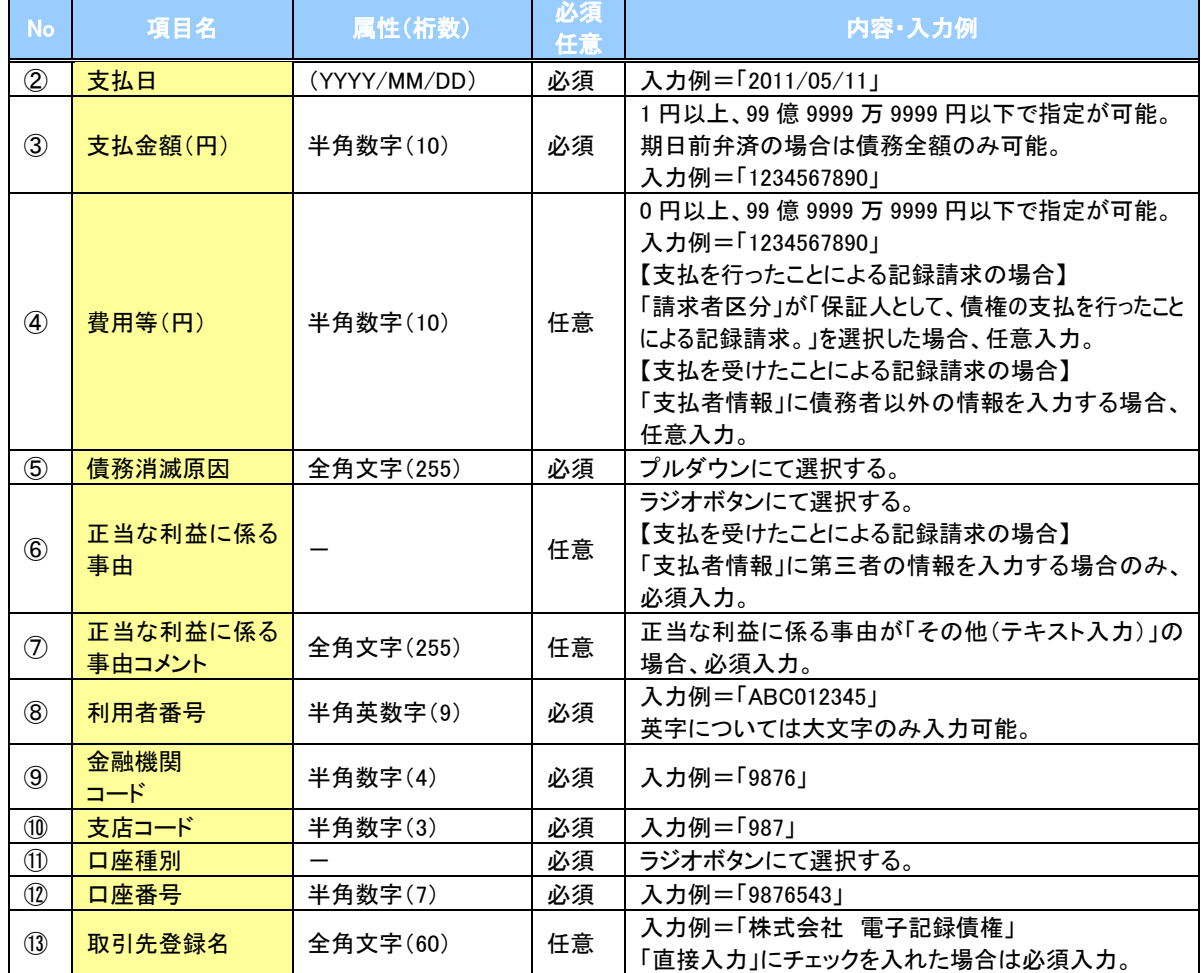

#### 申請情報

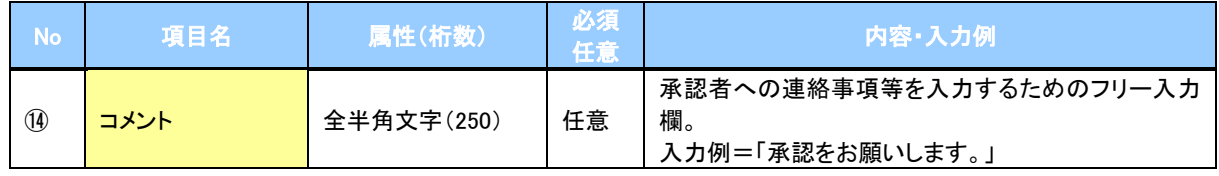

 $\overline{ }$ 

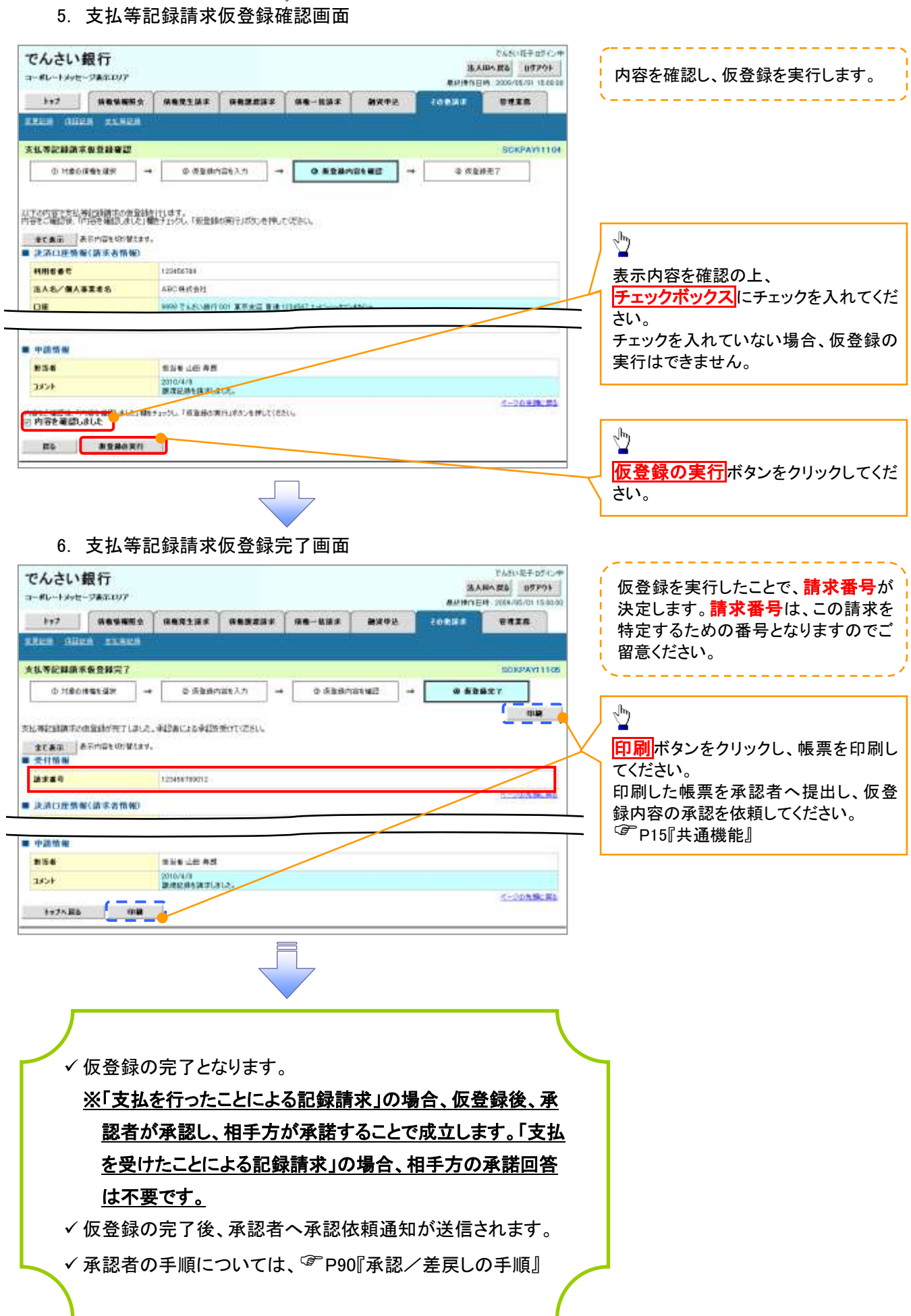